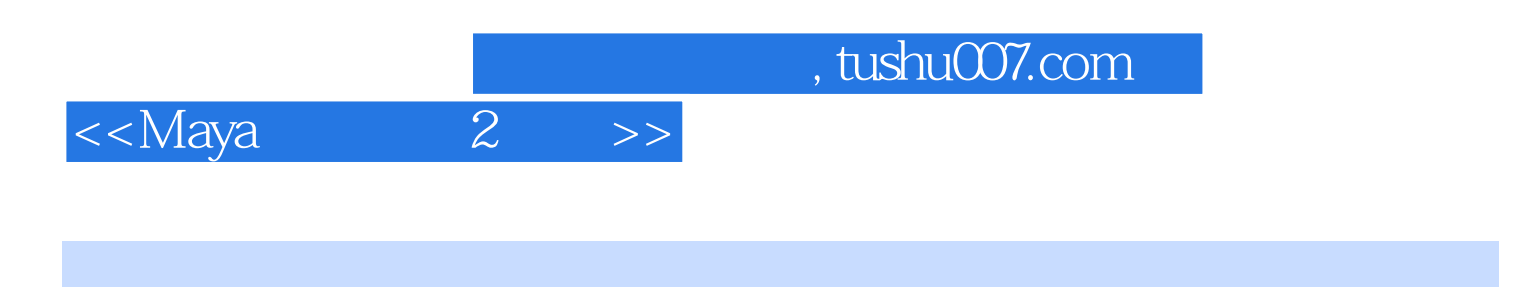

- $<<$ Maya  $2$   $>>$
- 13 ISBN 9787115260000
- 10 ISBN 7115260001

出版时间:2011-9

页数:360

PDF

更多资源请访问:http://www.tushu007.com

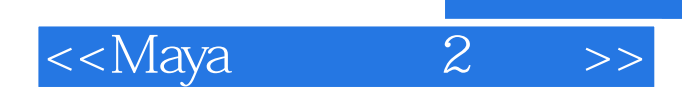

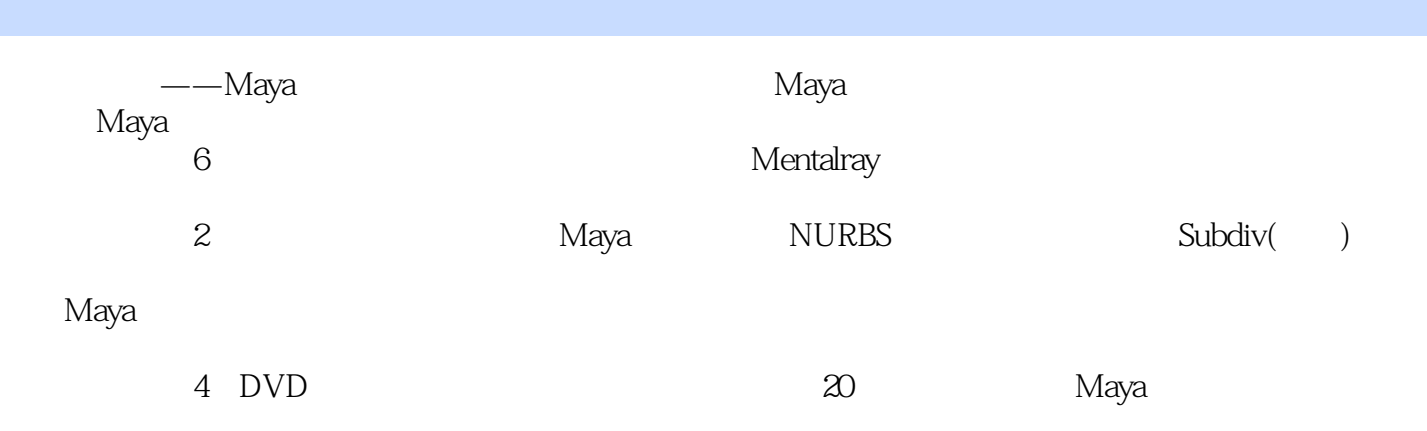

 $\rm{Maya}$ 

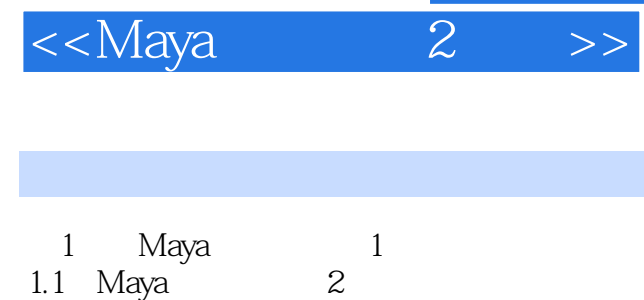

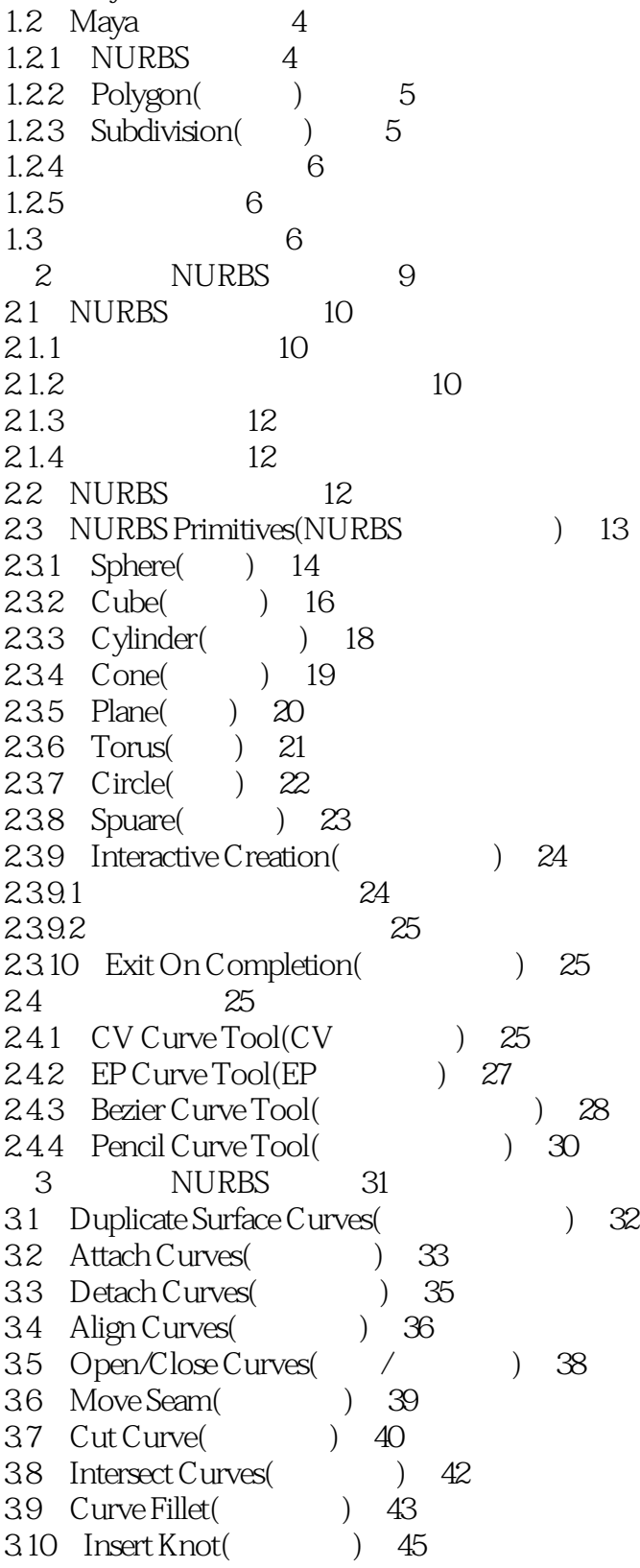

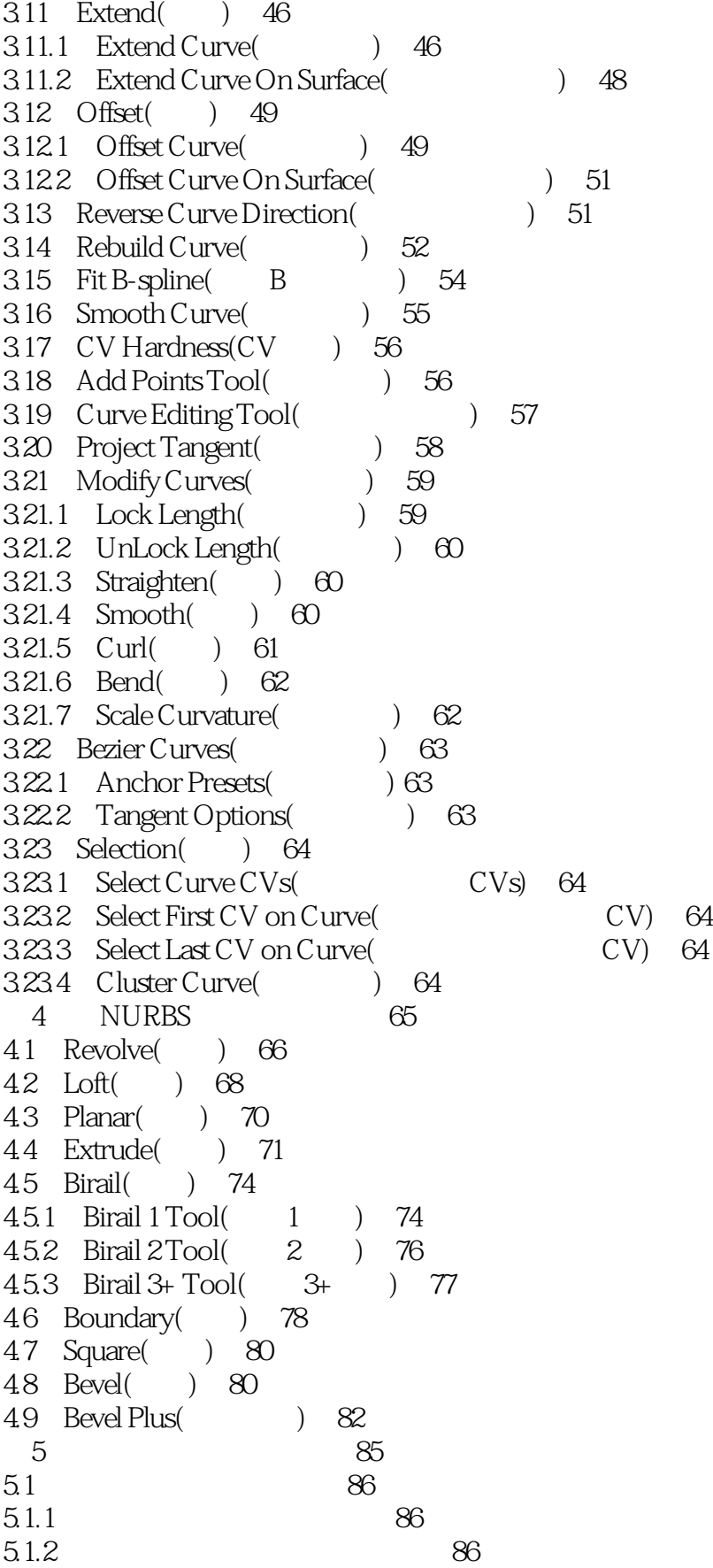

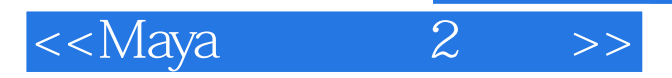

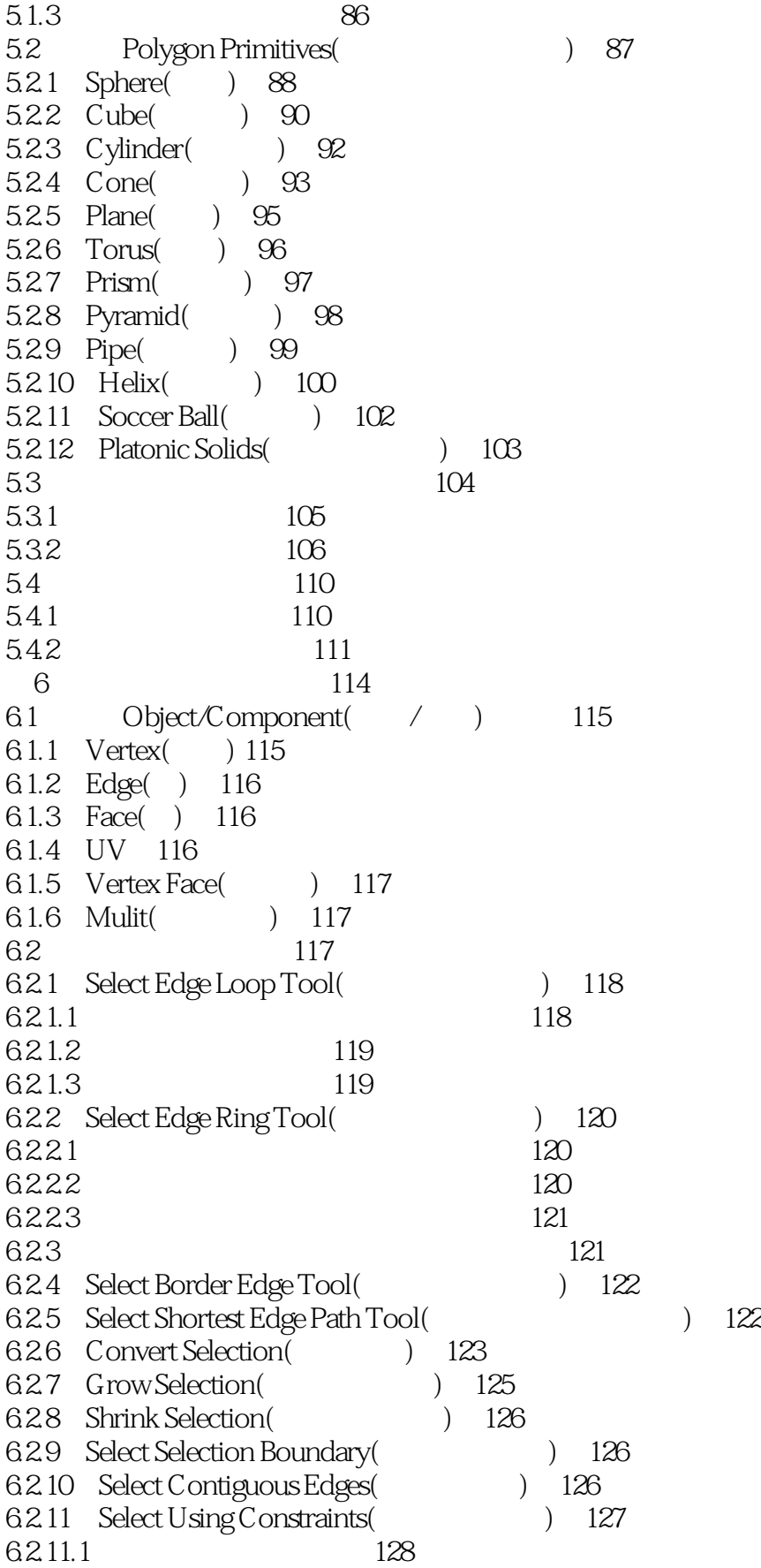

## $\leq$  Maya 2  $>$

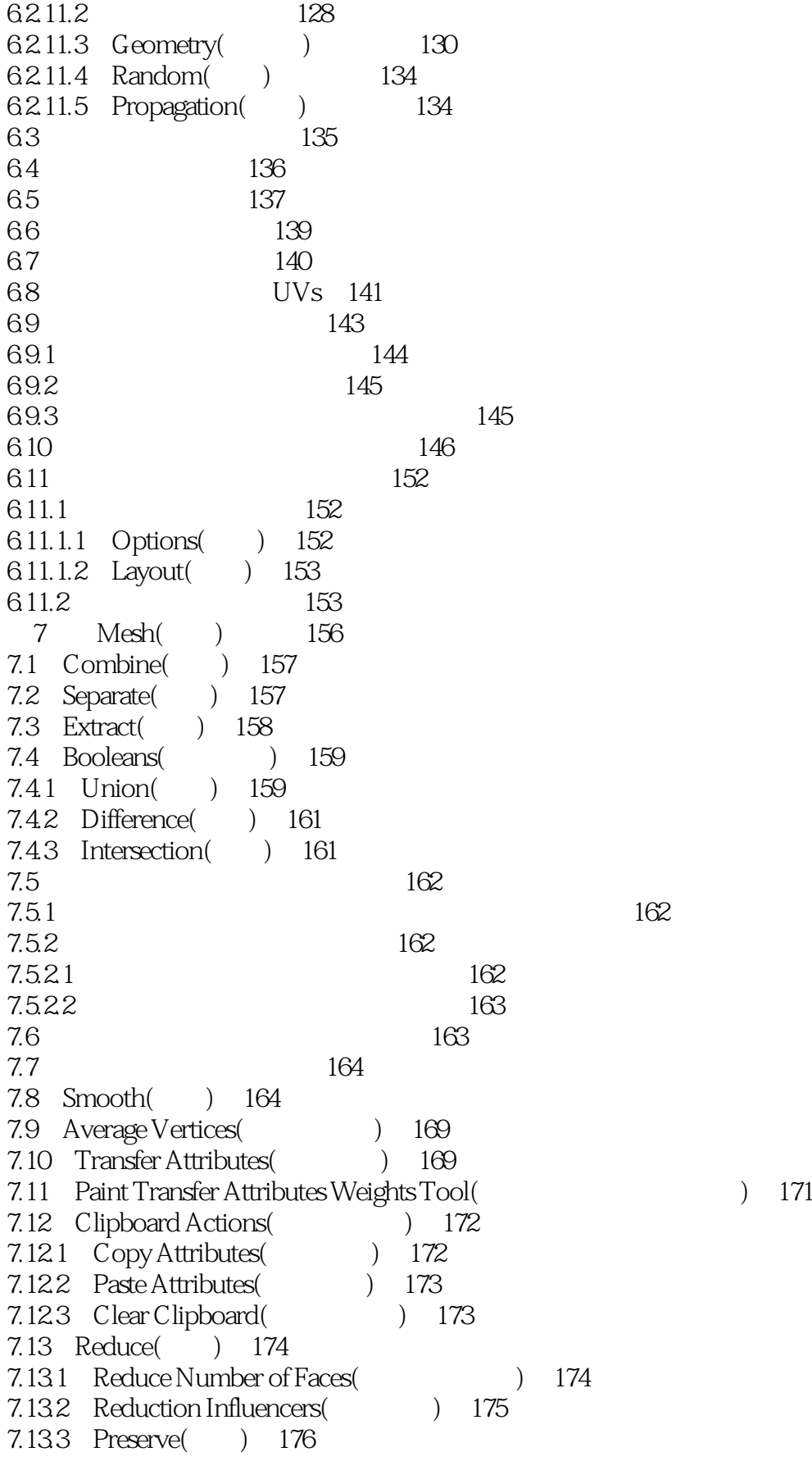

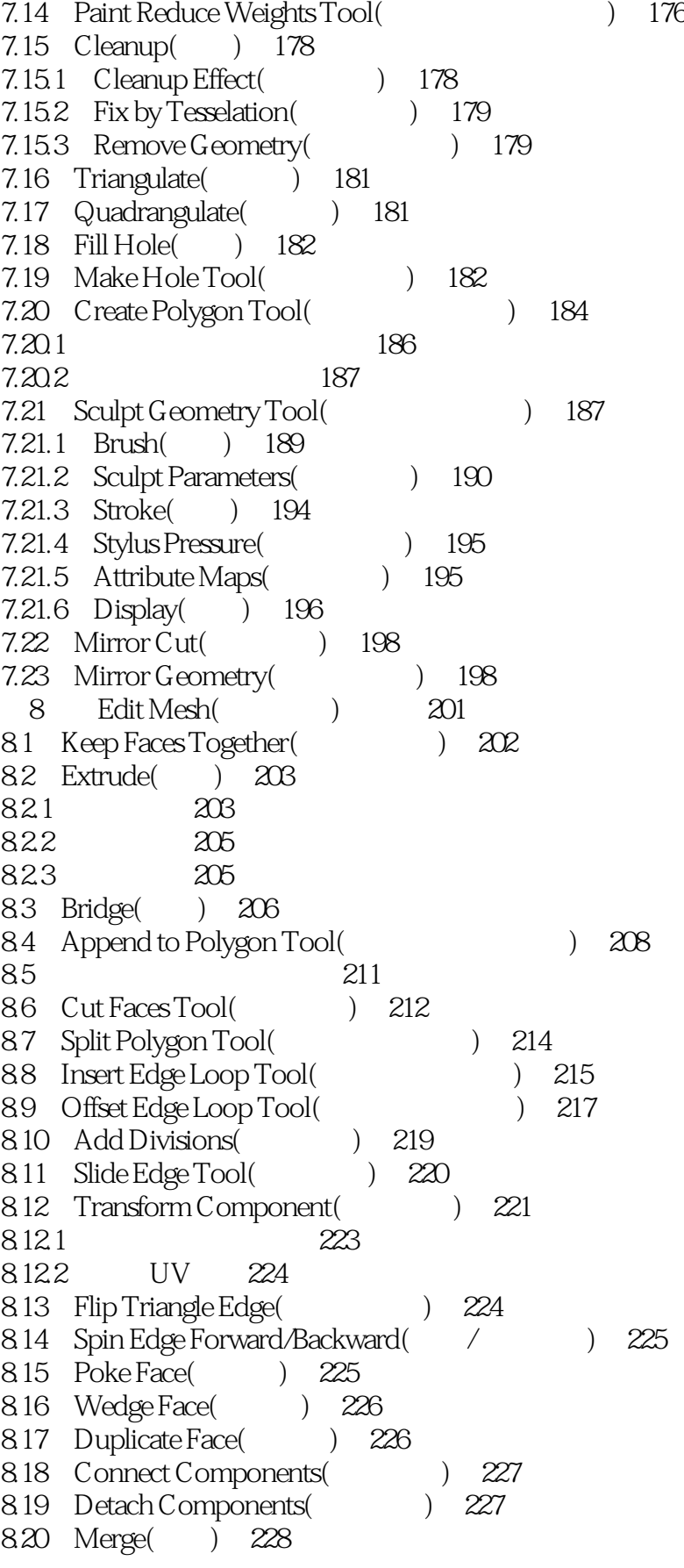

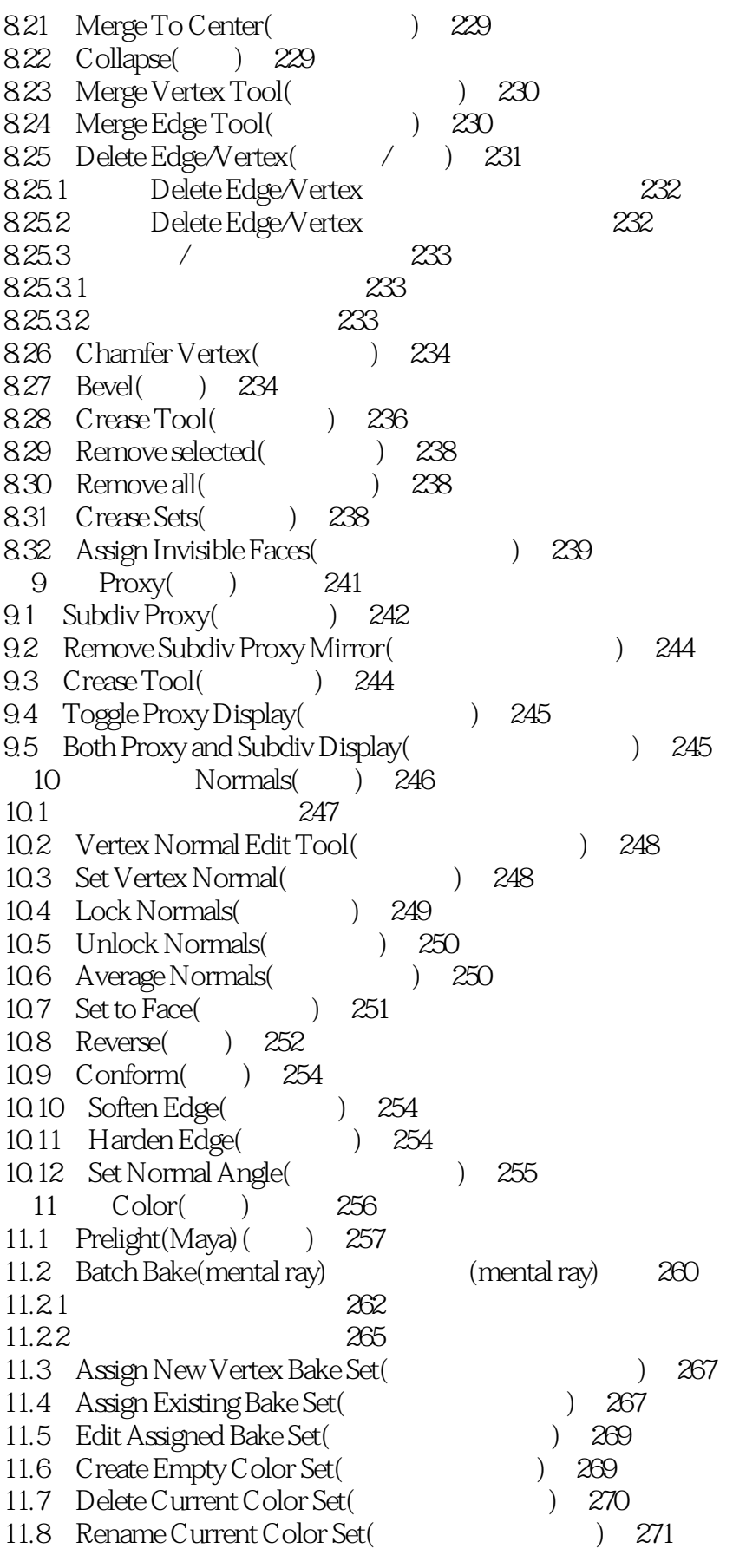

#### $<<$ Maya $2$   $>>$

11.9 Modify Current Color Set (11.9 Modify Current Color Set (1271) 11.10 Color Set Editor(and the Color Set Editor(and the Color Set Editor(and the Color Set Editor) 11.11 Set Keyframe for Vertex Color(
275 11.12 Apply Color( ) 276 11.13 Paint Vertex Color Tool(
277 11.14 Toggle Display Colors Attributes( and the Colors Attributes (colors Attributes (colors Attributes (colors Attributes (colors Attributes (colors Attributes (colors Attributes (colors Attributes (colors Attributes (col 11.15 Color Material Channel (Channel 11.15 Color Material Channel (Channel 278) 11.16 Material Blend Setting(
11.16 Material Blend Setting(
1 12 Create UVs( UVs) 281 12.1 Planar Mapping(
12.1 Planar Mapping(
12.1 Planar Mapping(
12.1 Planar Mapping(
12.1 Planar Mapping(
12.1 Planar Mapping(
12.1 Planar Mapping(
12.1 Planar Mapping(
12.1 Planar Mapping(
12.1 Planar Mapping(
12.1 Planar 12.2 Cylindrical Mapping(Changeland State State State State State State State State State State State State St 12.3 Spherical Mapping(
12.3 Spherical Mapping(
12.3 Spherical Mapping(
12.3 Spherical Mapping(
12.3 Spherical Mapping(
12.3 Spherical Mapping(
12.3 Spherical Mapping(
12.3 Spherical Mapping(
12.3 Spherical Mapping(
12.3 S 12.4 Automatic Mapping (Case 284) 12.5 Create UVs Based On Camera (The UVs) 288 12.6 Best Plane Texturing Tool(
a) 288 12.7 Assign Shader to Each Projection(  $289$ 12.8 Create Empty UV Set(UV ) 290 12.9 Copy UVs to UV Set( UVs UV ) 290 12.10 Set Current UV Set (UV ) 292 12.11 Rename Current UV Set(
UV ) 292 12.12 Delete Current UV Set( UV ) 293 12.13 UV Set Editor(UV ) 293 12.14 Per Instance Sharing(
294 13 Edit UVs( UVs) 295 13.1 Normalize(1998) 296 13.2 Unitize( ) 297 13.3 Flip( ) 297 13.4 Rotate( ) 298 13.5 Grid() 299 13.6 Align( ) 299 13.7 Warp Image(1986) 300 13.8 Map UV Border(UV) 301 13.9 Straighten UV Border( UV ) 302 13.10 Relax( ) 303 13.11 Unfold() 304 13.12 Layout() 306 13.13 Cut UV Edges (UV) 310 13.14 Split UVs( UVs) 311 13.15 Sew UV Edges (UV) 312 13.16 Move and Sew UV Edges (VV ) 312 13.17 Merge UVs UVs 314 13.18 Delete UVs( UVs) 315 13.19 UV Texture Editor(UV ) 316 13.19.1 UV 316 13.19.2 UV 318 13.19.2.1 Polygons( ) 318 13.19.2.2 Subdivs( ) 320

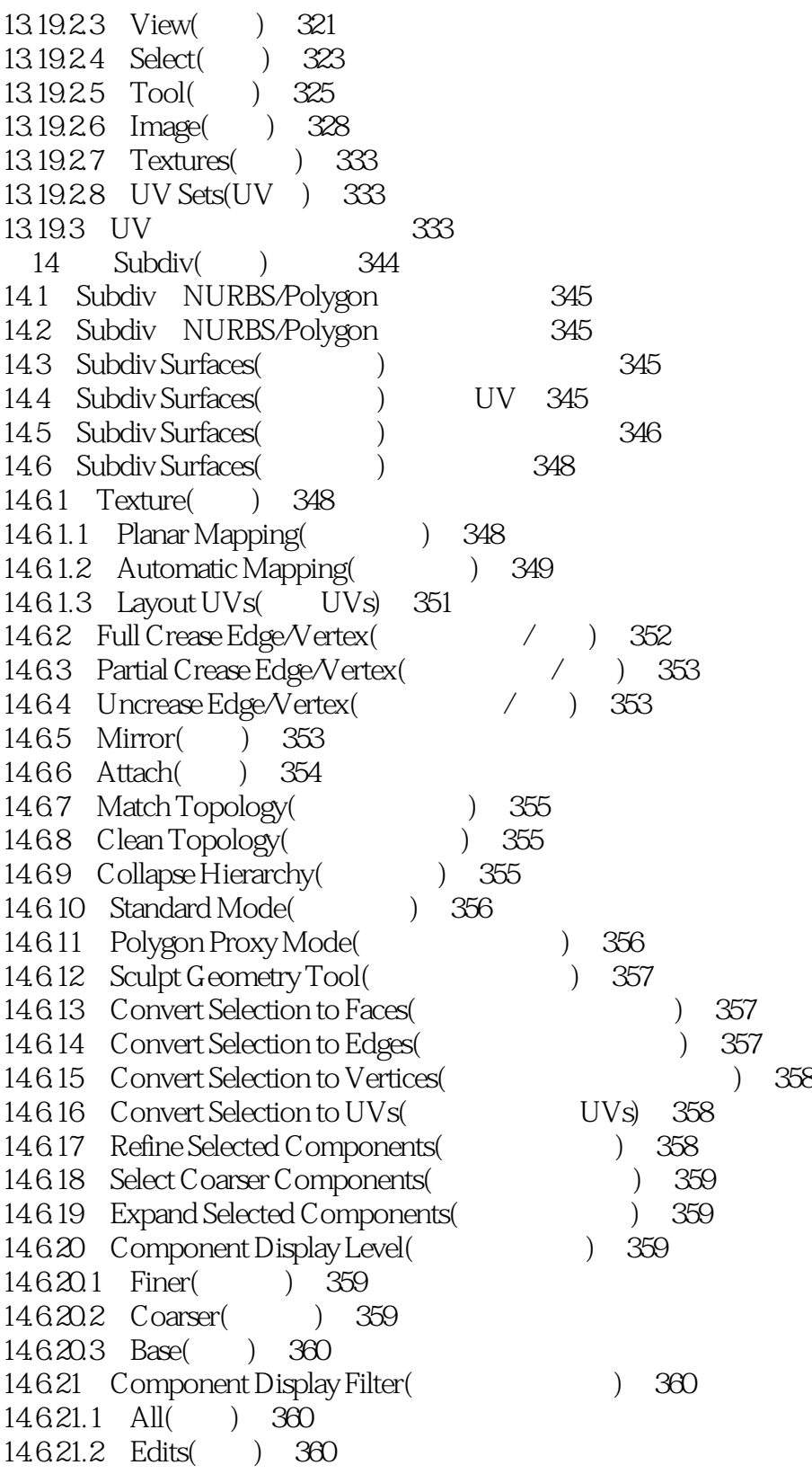

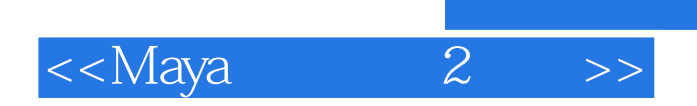

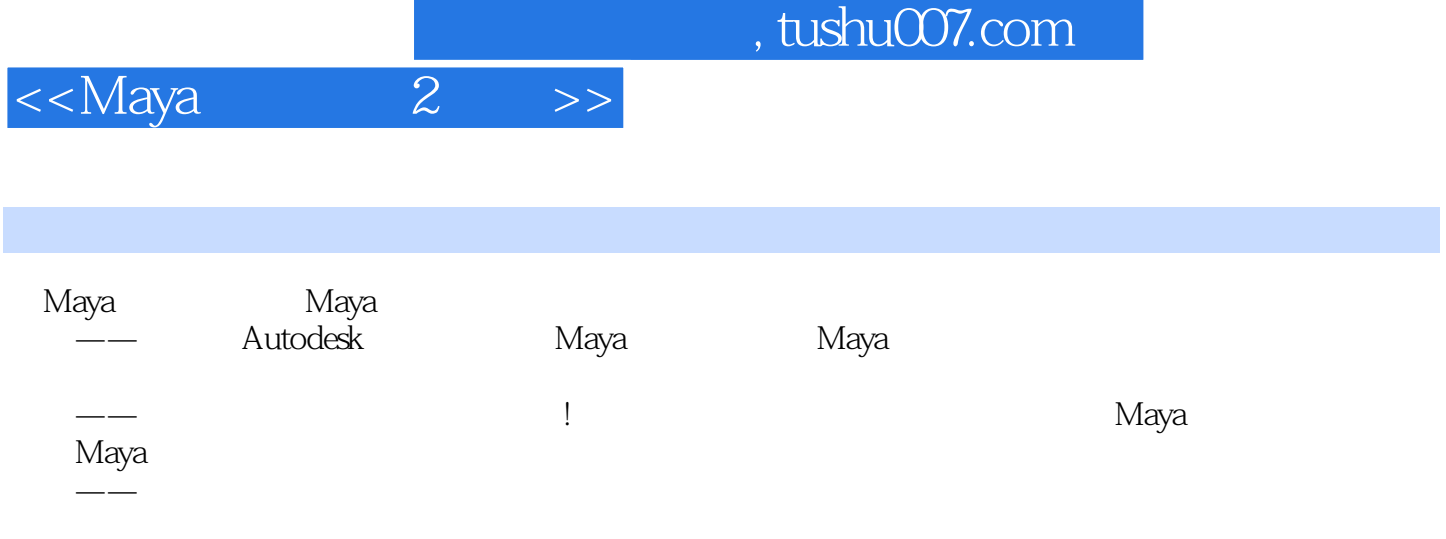

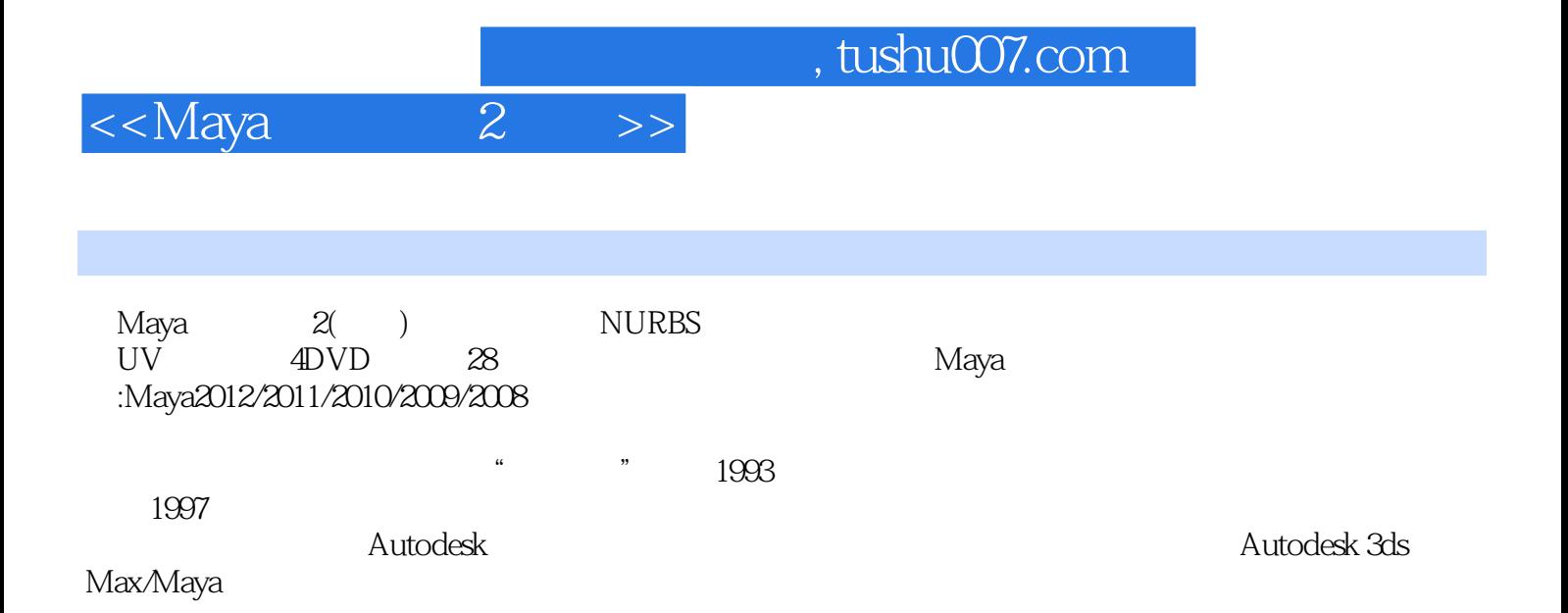

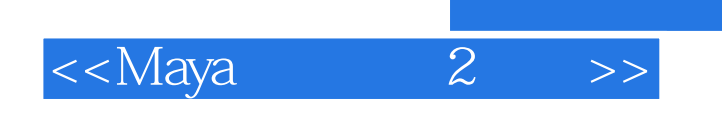

本站所提供下载的PDF图书仅提供预览和简介,请支持正版图书。

更多资源请访问:http://www.tushu007.com